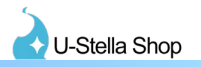

### **●はじめに**

・当説明書はCyber Armory MPMをVRChat用アバターへ入れる際の説明書になります。

### **●設定の流れ**

1.各種必要Asset,UnityPackageのインポート 2.Cyber Armory MPMの配置、調整、Constraintの設定 3.FXレイヤー、Expressionメニュー、Expressionパラメーターの設定

## 1. UnityPackageのインポート

#### ・Cyber Armory MPMのインポート

BOOTHから当Cyber Armory MPMのデータをダウンロードを行い、内容物の "CyberArmory\_MPM\_Ver1.xx.unitypackage" をプロジェクトへインポートしてください。

### 2. Cyber Armory MPMの配置、調整、Constraintの設定

アバターへCyber Armory MPMの配置、Constraintコンポーネントの設定を行います。

#### ・アバターへCyber Armory MPMのPrefabデータを配置する

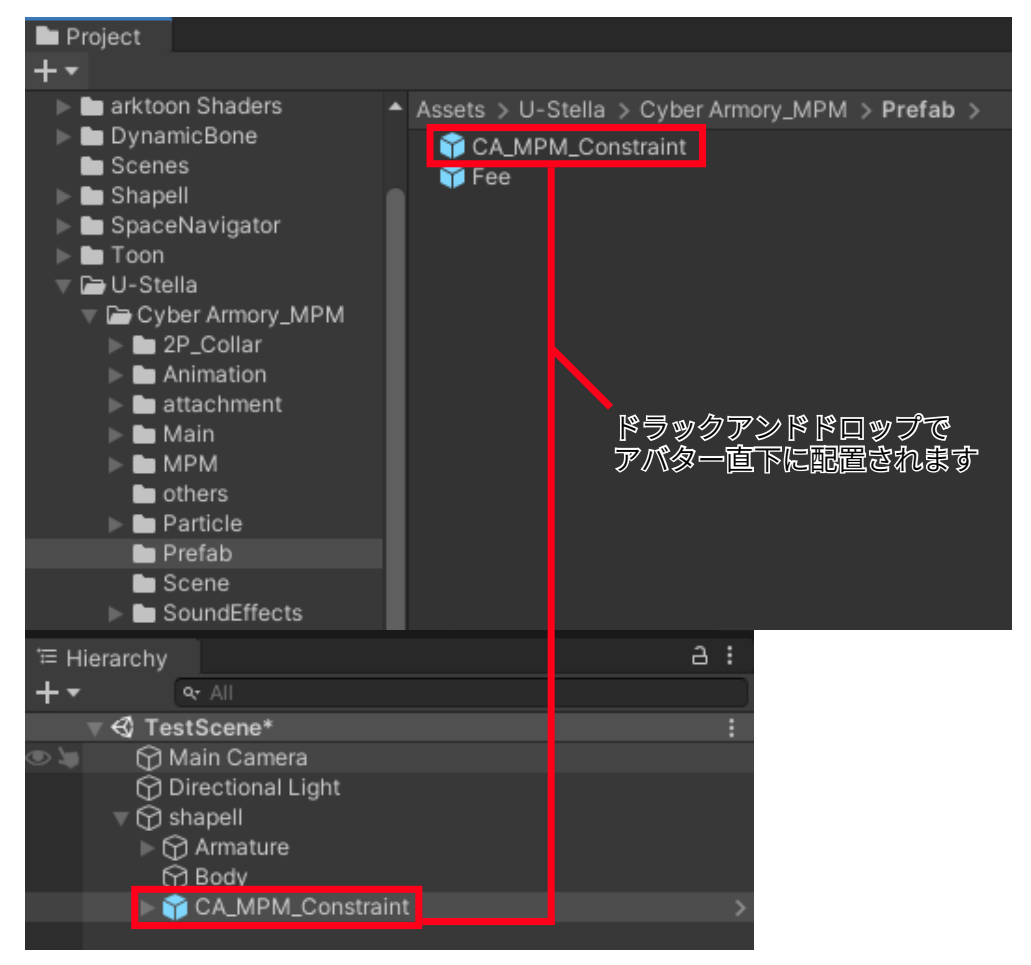

U-Stella/Cyber Armory\_MPM/Prefab フォルダにある "CA\_MPM\_Constraint" Prefabをアバターのroot オブジェクトの直下へ配置してください。

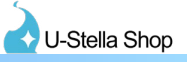

・配置したCyber Armory MPMのPrefabデータの位置を調節する

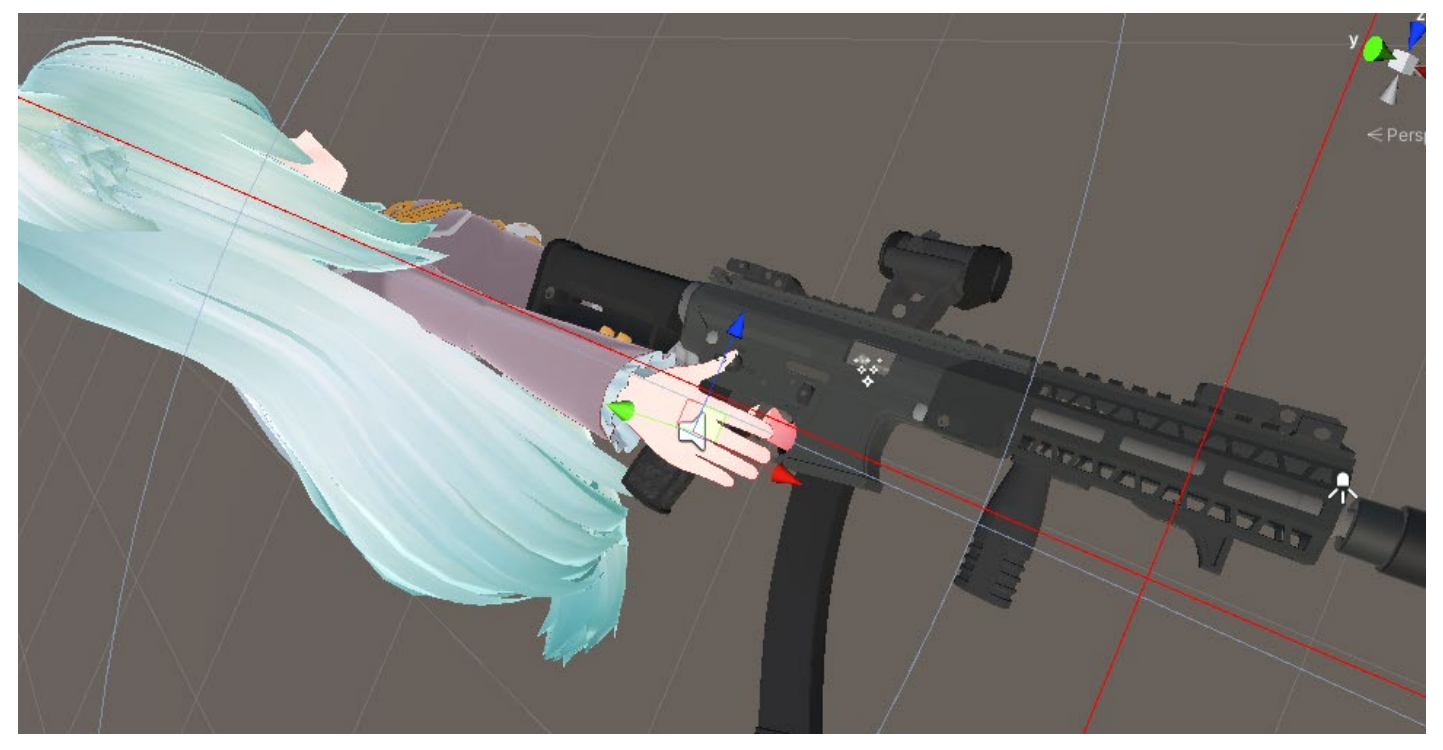

アバター直下に配置したCA\_MPM\_Constraintオブジェクトを銃を持つ手へ移動させます。

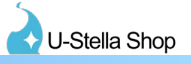

#### ・銃を持つ腕と銃を同期させる為、ParentConstraintの設定を行う

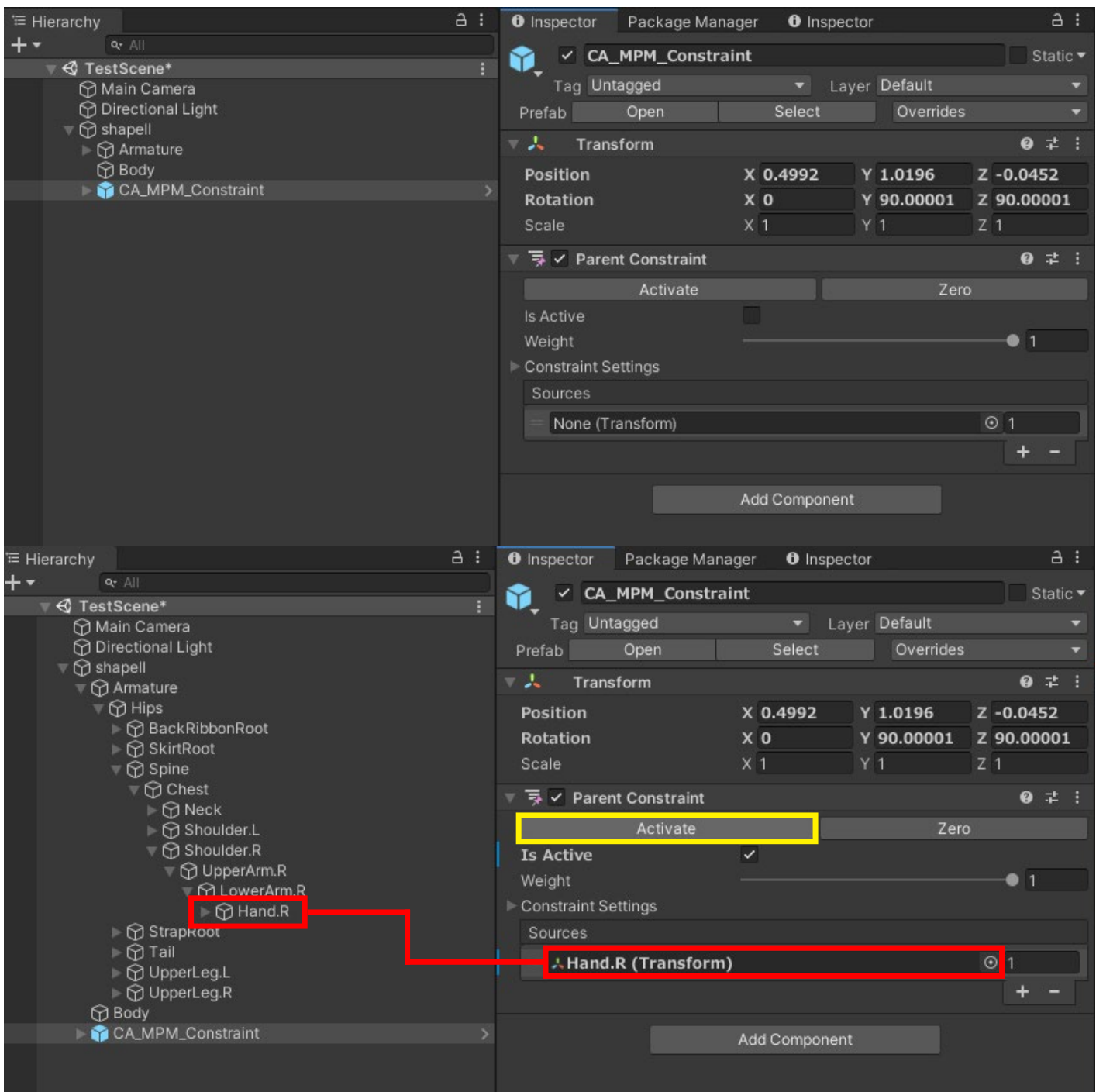

CA\_MPM\_ConstraintのParentConstraintコンポーネントの赤枠に銃を持つ手のボーンをドラッグで設定してく ださい。

ボーンの設定の次にParentConstraintコンポーネントの黄枠のActiveボタンを押し、黄枠下のIs Activeの項目の チェックが入ったことを確認してください。

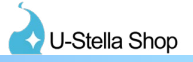

### ・マガジンを持つ腕とマガジンを同期させる為、ParentConstraintの設定を行う

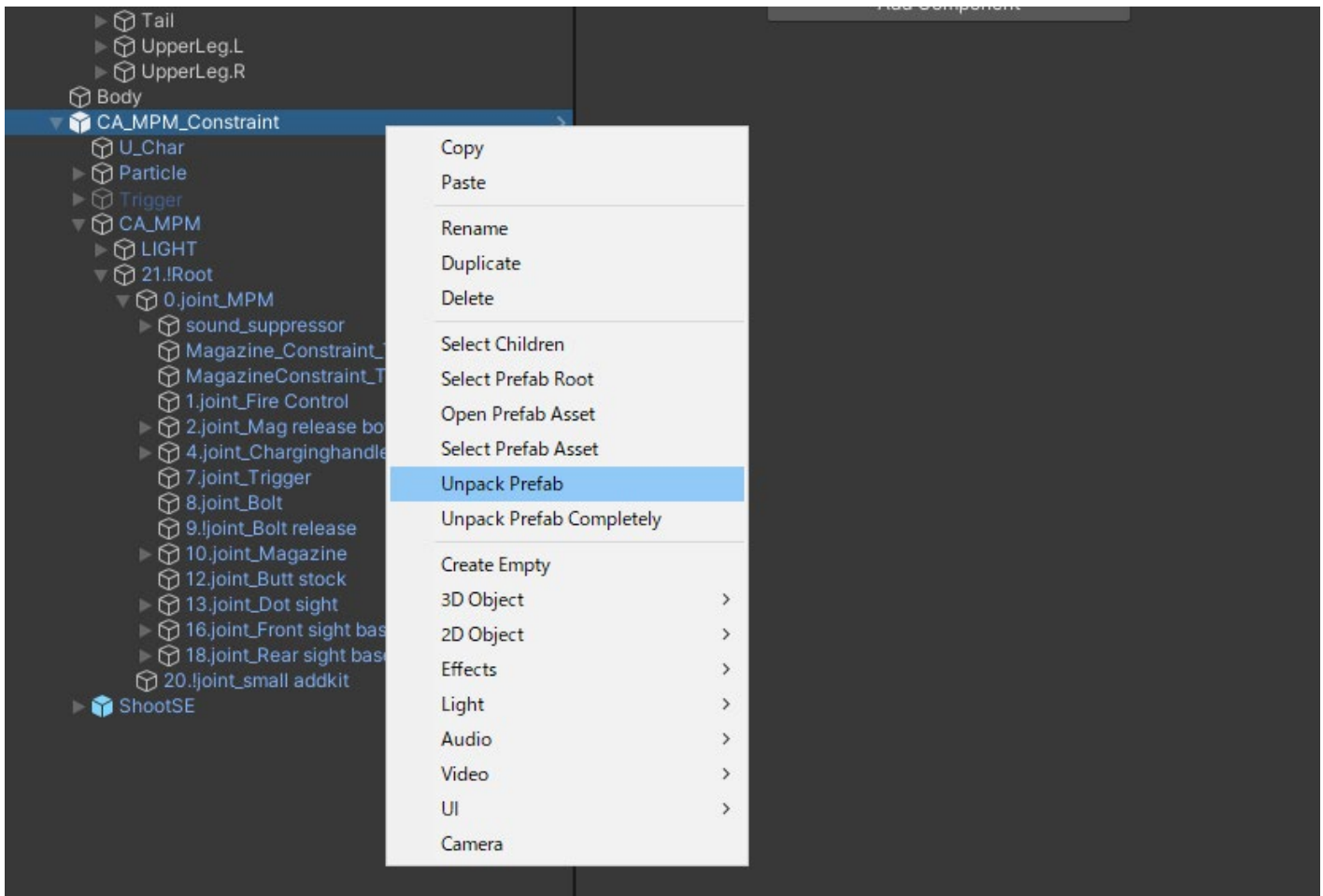

CA\_MPM\_ConstraintオブジェクトをUnpackPrefabを行いPrefabとのリンクを解除します。

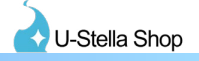

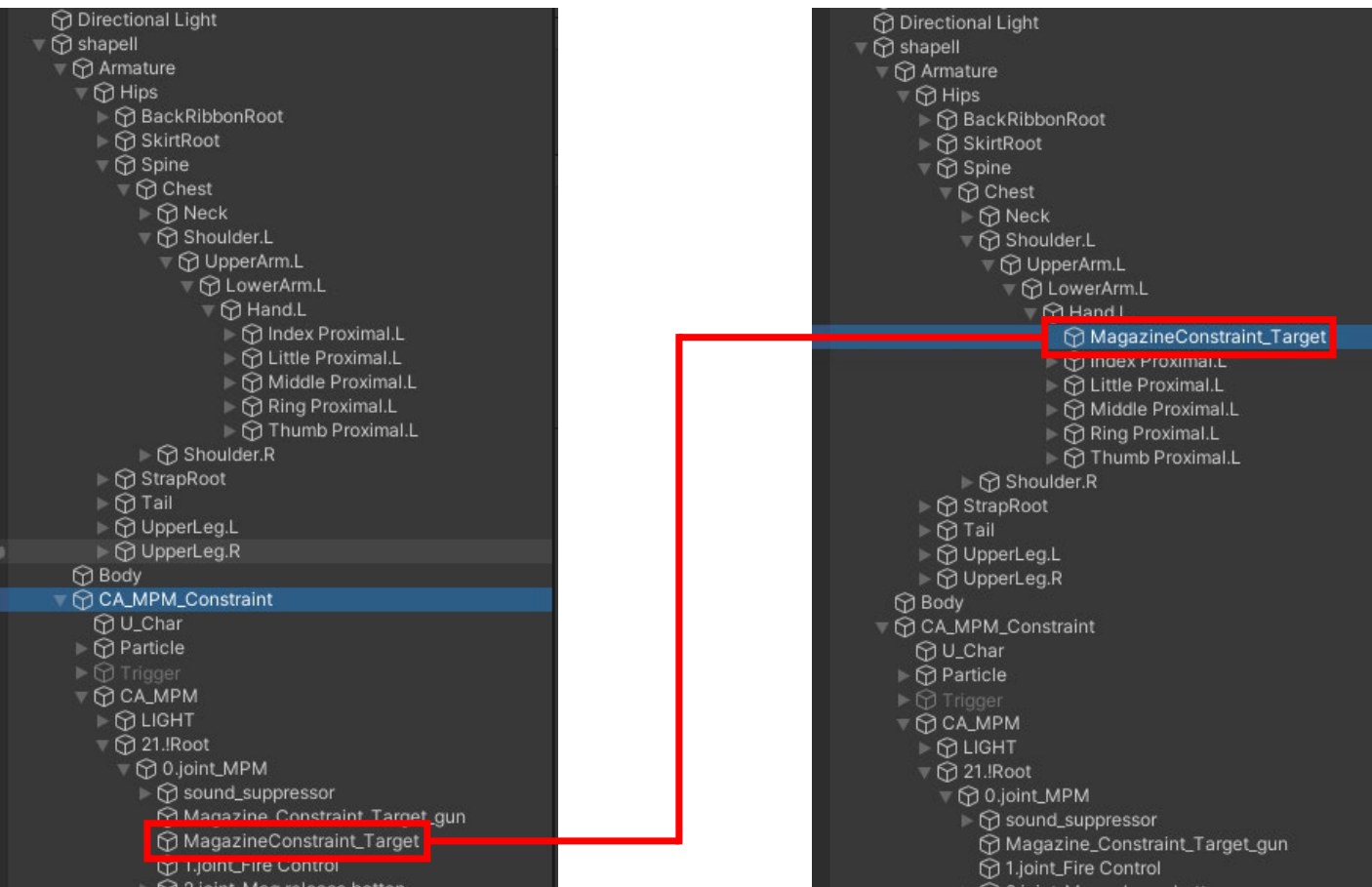

マガジンを手に持つためのConstraintTargetオブジェクトを、マガジンを持つ手へ移動させます。

⊙ shapell Armature

 $\check{\bigcirc}$  Body

 $\triangleright$   $\odot$ 

 $\nabla$  shapell

OCA\_MPM\_Constraint

**<u>M</u>** ∪\_Char **O** Particle

**OCAMPM I M** LIGHT

 $\neg$ Q 21. Root

**Q 0.joint\_MPM** 

⊩ **h** sound\_suppressor

1.joint\_Fire Control

▶ ⊙ 10.joint\_Magazine 12.joint\_Butt stock ⊩ h 13.joint\_Dot sight

⊩ < 2.joint\_Mag release botton

→ ⊙ 4.joint\_Charginghandle **⊙**7.joint\_Trigger + 8.joint\_Bolt ⊙ 9.!joint\_Bolt release

Magazine\_Constraint\_Target\_gun

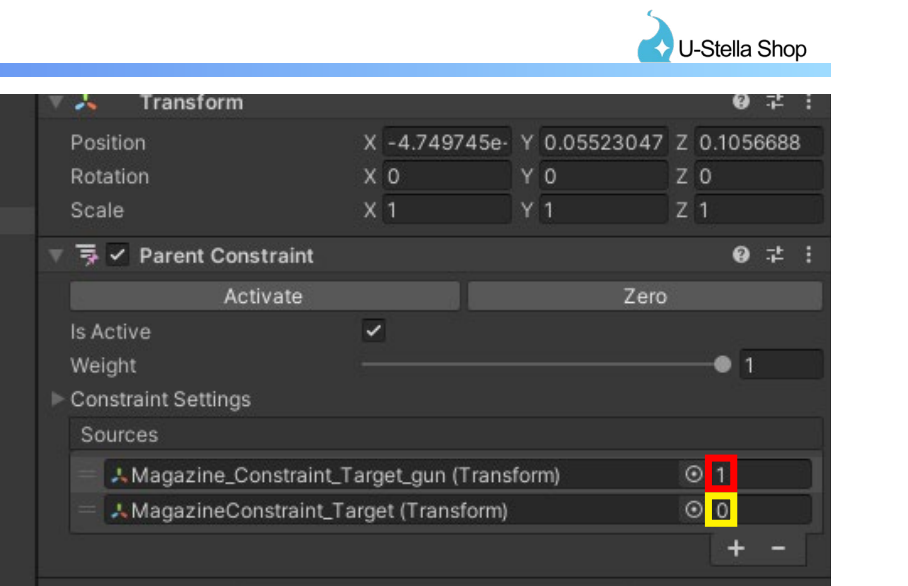

Add Component **i rans**torm X -1.192093e- Y 3.72529e-09 Z 0

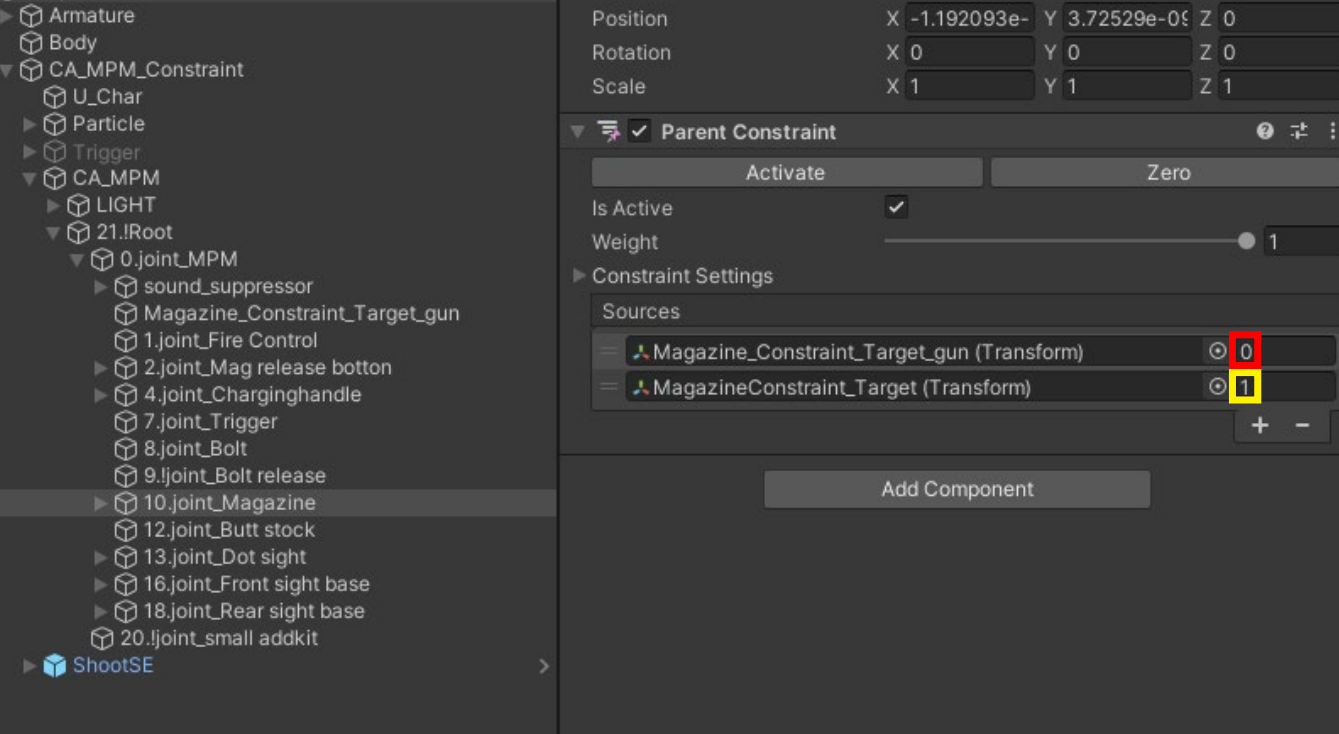

.,

10.joint\_MagazineオブジェクトのParentConstraintコンポーネントの赤枠、黄枠内の値をそれぞれ、下の画像の 通りに合わせてください。

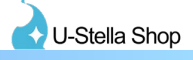

|                                                                                                    |                                                 |                               |                                                          | $\leq$ F                     |
|----------------------------------------------------------------------------------------------------|-------------------------------------------------|-------------------------------|----------------------------------------------------------|------------------------------|
| $\bullet$<br>$\bar{\nabla}$ shapell<br>$\overline{\mathbb{Q}}$ Armature<br>$\bar{\mathbb{F}}\bigoplus$ Hips<br>▶ <b>⊙</b> BackRibbonRoot<br>▶ <b>O SkirtRoot</b>                                                                                                    | Transform<br>д<br>Position<br>Rotation<br>Scale | X 0.0784<br>X 92.22299<br>X 1 | Y 0.0601<br>Y 0.00099182 Z -89.99899<br>$Y$ <sup>1</sup> | Z 0.0228<br>$Z$ <sup>1</sup> |
| $\nabla \bigoplus$ Spine<br>$\overline{\mathbb{Q}}$ Chest<br>$\mathbb{D} \bigoplus \mathsf{Neck}$<br>$\overline{\nabla}$ Shoulder.L<br>VO UpperArm.L<br>$\overline{\mathbf{v}}$ $\bigotimes$ LowerArm.L<br>$\mathbb{R} \bigoplus$ Hand.L<br>⊕ MagazineConstraint_Target<br>▶ O Index Proximal.L<br>→ ⊙ Little Proximal.L<br>i i<br><br>Middle Proximal.L<br>$\mathbf{D} \oplus \mathbf{Ring}$ Proximal.L<br>$\mathbf{r} \oplus \mathbf{T}$ humb Proximal.L<br>$\blacktriangleright$ $\bigcirc$ Shoulder.R<br><b>Ra</b> StranDoot |                                                 | Add Component                 |                                                          |                              |

先程手に配置したMagazineConstraint\_Targetのオブジェクトを動かし、マガジンを手の位置へ調節を行ってく ださい。

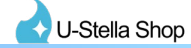

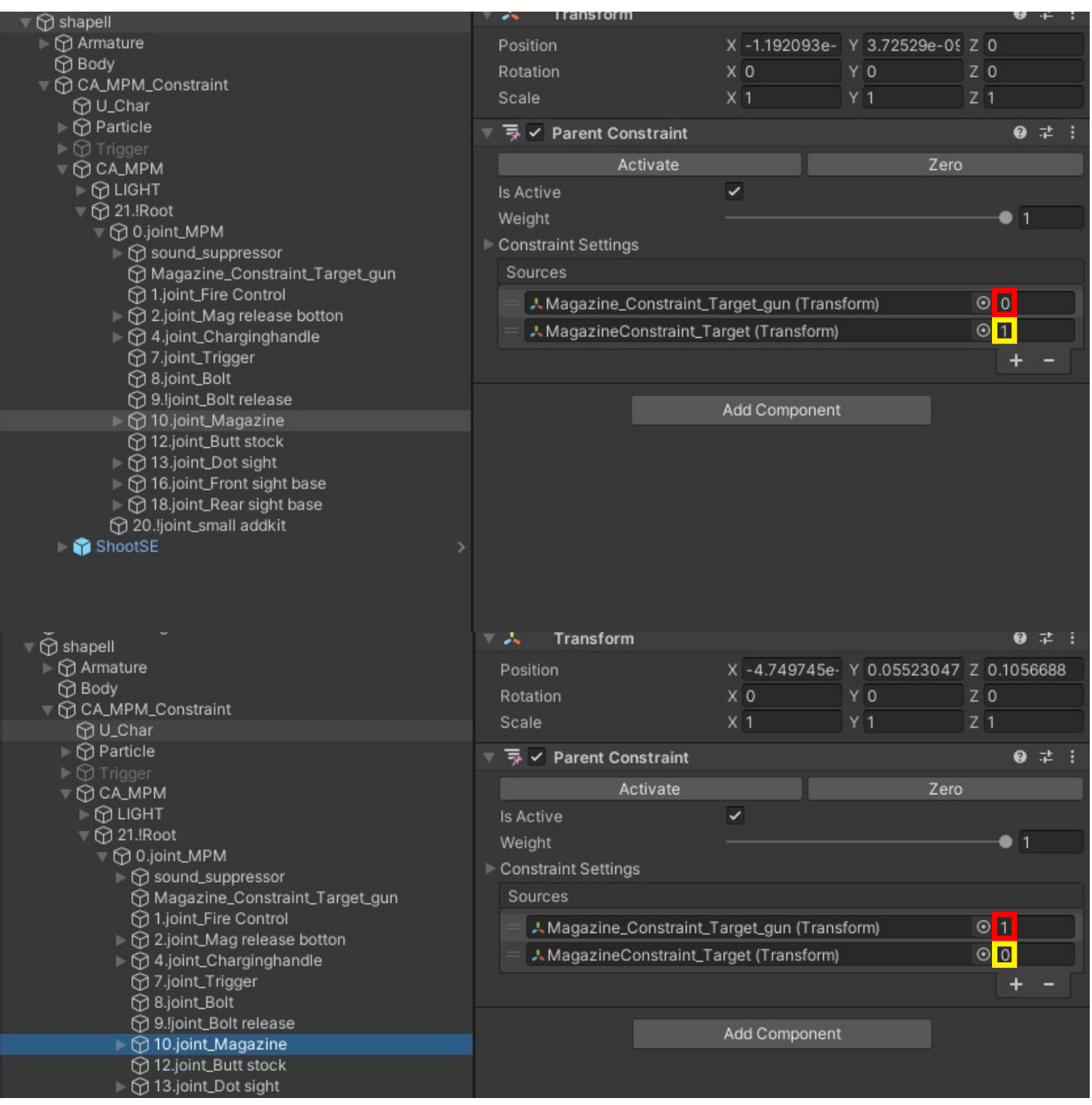

先程変更した、10.joint\_MagazineオブジェクトのParentConstraintコンポーネントの赤枠、黄枠内の値をそれぞ れ、下の画像の通りに合わせてください。(値をもとに戻す) マガジンが銃の方へ移動したことを確認してください。

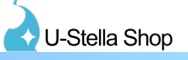

# 3. FXレイヤー、Expressionメニュー、Expressionパラメーターの設定

## ・VRC Avatar Descriptor コンポーネントの設定を行う

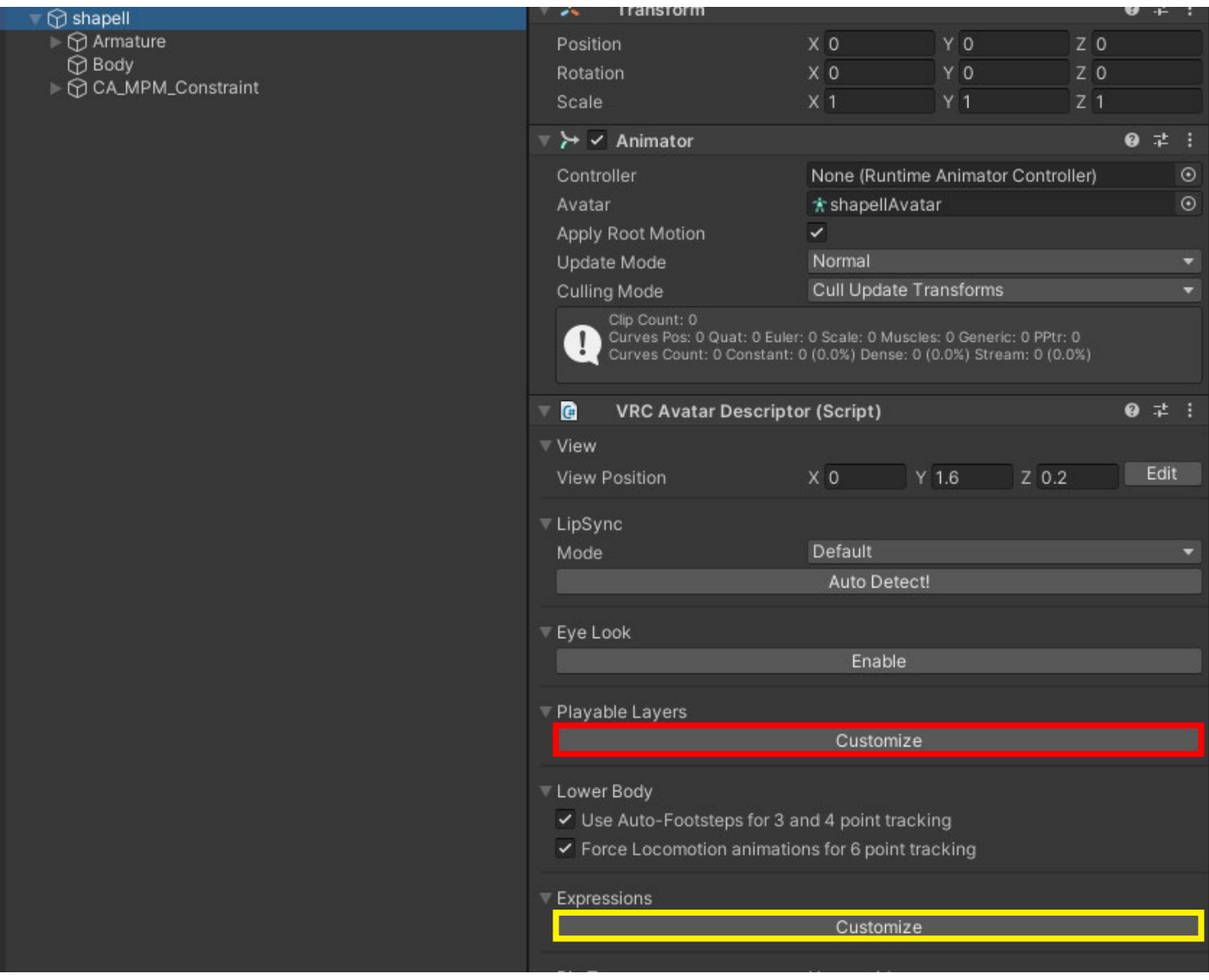

上記画像内赤枠、黄枠のCustomizeボタンをそれぞれ押します。

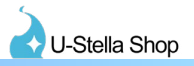

### ・FXレイヤーへAnimatorをアタッチする

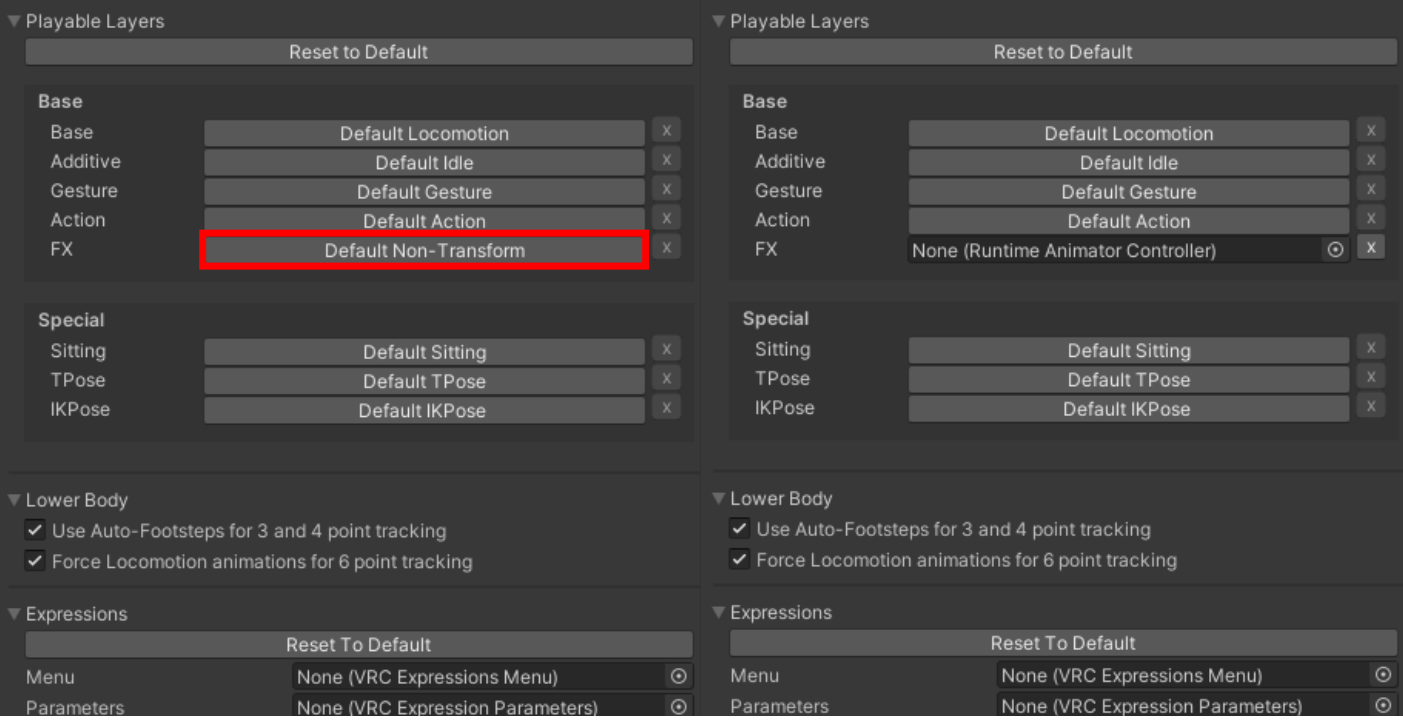

### 上記画像内赤枠のボタンを押し、FXレイヤーにスロットを空けます

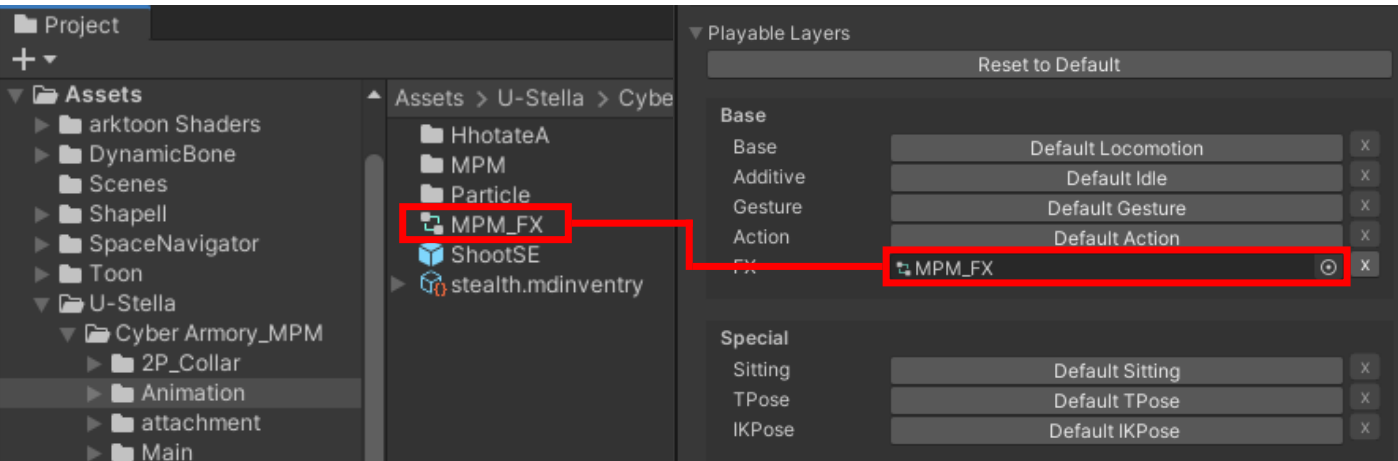

U-Stella/Cyber Armory\_MPM/Animation フォルダにある "MPM\_FX" AnimatorファイルをPlayable Layersの FXレイヤーへドラッグしてアタッチしてください。

Shapell  $\bigcirc$  Armature

Project ٠

Shapell

▼ D-Stella

 $\blacktriangleright$   $\blacksquare$  2P\_Collar  $\blacktriangleright$  **L** Animation  $\blacktriangleright$  **le** attachment  $\triangleright$  **L** Main  $\triangleright$  **b** MPM  $\blacksquare$  others  $\overline{\phantom{a}}$  Particle

> Material Menu  $\blacksquare$  Mesh  $\blacktriangleright$  **In** Texture Prefab

 $\blacktriangleright$  **L** Toon

 $\bigcirc$  Body

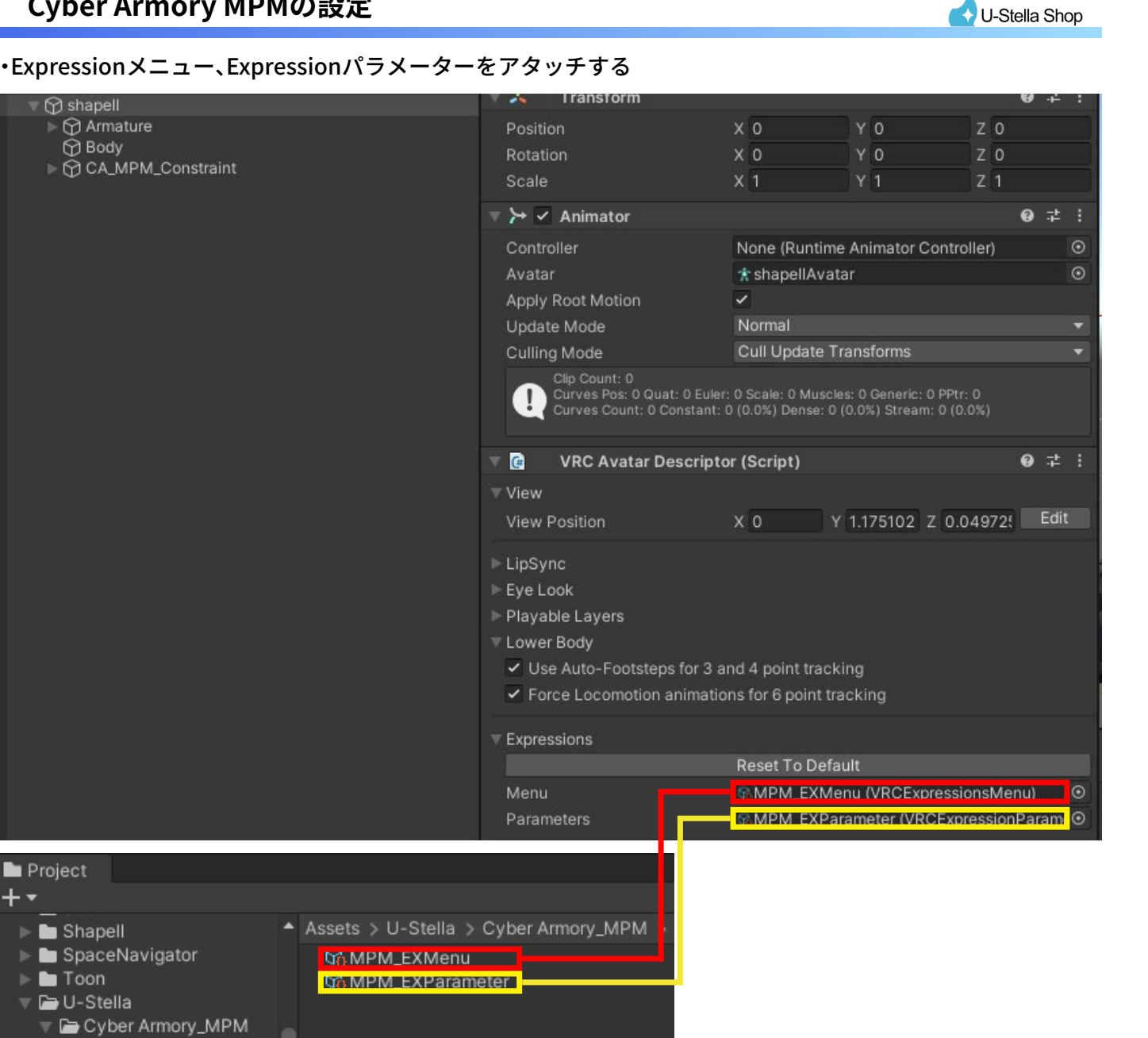

U-Stella/Cyber Armory\_MPM/Particle/Menu フォルダにある "MPM\_EXMenu" ファイルをExpressionMenuス ロットへアタッチ、"MPM\_EXParameter"ファイルをExpressionParametersスロットへアタッチします。

以上でCyber Armory MPMの設定は終わりです。